# Making Your Own Schedule Changes

A quick tutorial to using Class Choice to adjust electives August 2022

# This fall, in Class Choice, students can make their own schedule changes to many elective courses.

### Class Choice will show you:

- Courses that have an open seat, per class period, as well as the teacher's name
- Courses that you have a prerequisite for
- Courses that are open to your grade level
- Courses that are open to all students

Changes to the following courses cannot be changed by students and require a conversation with your counselor and/or an administrator:

- All core classes, include all levels of World Language
- CTE courses
- AP courses
- Choir and Band
- Classes that required an application

## **To Access Class Choice:**

**Login to PowerSchool student account** 

**Select Box-Arrow from Menu Bar** 

**Step 1:** Log onto your PowerSchool student account

**Step 2:** Select ClassChoice from the right corner on the blue menu bar in PowerSchool

**Step 3:** View your schedule!

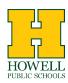

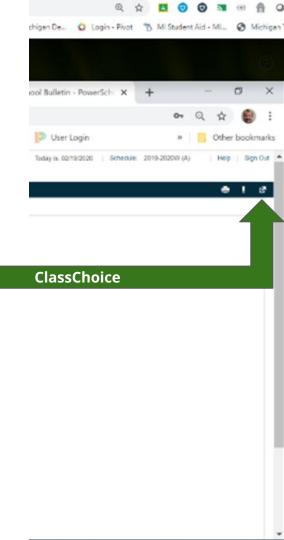

Most students will have a schedule similar to this one with core classes and electives (1 semester & year long) making up a 7 period day in hours 1 through 7.

Your Flex class will be shown in 8th hour when school starts. Some CTE courses many be scheduled into 8th hour instead of flex.

#### Student Schedule

|           | 2021-2022                      |                                |  |
|-----------|--------------------------------|--------------------------------|--|
| Period    | Semester 1                     | Semester 2                     |  |
| 1         | CareerDecisionMk Rm: N-102     | ChildDev & Psych Rm: N-102     |  |
| Edit      | (Brinker, Leah - HS) Lock Drop | (Brinker, Leah - HS) Lock Drop |  |
| 2         | Spanish 2 Rm: N-135            |                                |  |
| Edit      | (Tobar, Irena) Lock Drop       |                                |  |
| 3         | English 9 Rm: N-116            |                                |  |
| Edit      | (Marrocco, Kailea) Lock Drop   |                                |  |
| 4         | Health Education Rm: N-115     | Jmlistic Writing Rm: T-6       |  |
| Edit      | (Hitsman, Sarah) Lock Drop     | (Carriere, Ryan) Lock Drop     |  |
| 5         | World History Rm: N-118        |                                |  |
| Edit      | (Szczepanski, Tyler) Lock Drop |                                |  |
| 6         | Algebra 1 Rm: N-113            |                                |  |
| Edit      | (Villarreal, Mary) Lock Drop   |                                |  |
| 7         | Biology Rm: N-136              |                                |  |
| Edit      | (Binkley, Christina) Lock Drop |                                |  |
| 8<br>Edit |                                |                                |  |
| 9<br>Edit |                                |                                |  |

To see electives that are available in a specific class period, click on the word "Edit" below the class period number.

#### Student Schedule

|           | 2021-2022                      |                                |  |
|-----------|--------------------------------|--------------------------------|--|
| Period    | Semester 1                     | Semester 2                     |  |
| 1         | CareerDecisionMk Rm: N-102     | ChildDev & Psych Rm: N-102     |  |
| Edit      | (Brinker, Leah - HS) Lock Drop | (Brinker, Leah - HS) Lock Drop |  |
| 2         | Spanish 2 Rm: N-135            |                                |  |
| Edit      | (Tobar, Irena) Lock Drop       |                                |  |
| 3         | English 9 Rm: N-116            |                                |  |
| Edit      | (Marrocco, Kailea) Lock Drop   |                                |  |
| 4         | Health Education Rm: N-115     | Jmlistic Writing Rm: T-6       |  |
| Edit      | (Hitsman, Sarah) Lock Drop     | (Carriere, Ryan) Lock Drop     |  |
| 5         | World History Rm: N-118        |                                |  |
| Edit      | (Szczepanski, Tyler) Lock Drop |                                |  |
| 6         | Algebra 1 Rm: N-113            |                                |  |
| Edit      | (Villarreal, Mary) Lock Drop   |                                |  |
| 7         | Biology Rm: N-136              |                                |  |
| Edit      | (Binkley, Christina) Lock Drop |                                |  |
| 8<br>Edit |                                |                                |  |
| 9<br>Edit |                                |                                |  |

A screen like this will appear. The <u>first drop down menu</u> is for year-long courses. Below the second purple line are drop down menus for 1 semester courses available in semester 1 and semester 2. Your current class is shown.

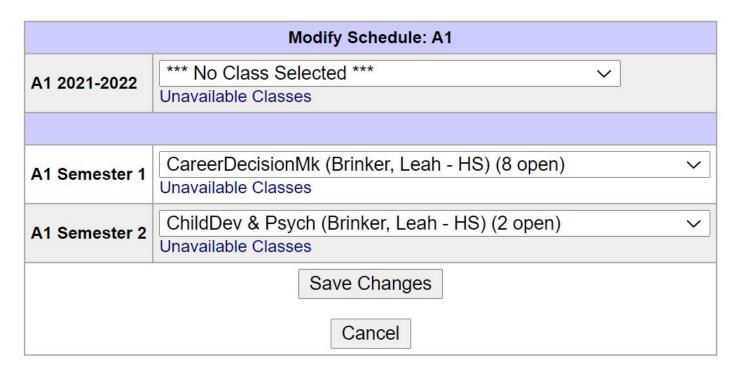

#### Clicking the down arrow will show what is available to you. Click on the course you would like to enroll in. Be sure to Save Changes!

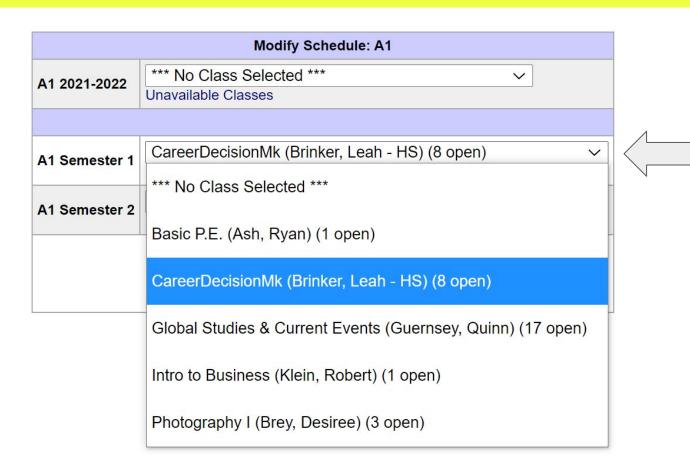

Courses that cannot be changed will appear "Locked." If you have questions or concerns about a <u>locked</u> course, please email your counselor.

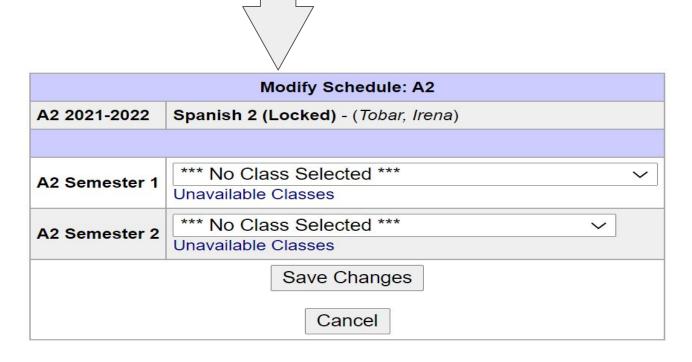

# So...have fun looking at options.

If you aren't sure about graduation requirements, or you are thinking about a personal curriculum, or you have questions, you can still email your counselor or make an appointment.

Some useful links to guide your decisions:

- Course Guide
- Bell Schedule

Class Choice closes August 12.
Student schedules will return to PowerSchool the afternoon of August 13.